# **SharePoint 2016 Application Bundle**

The SharePoint 2016 Connector performs full and incremental scans over a SharePoint 2013 site collection and will extract ACLs, metadata, and content from each file scanned. Each scanned file will be tagged with one of three possible actions--add, update, or delete--and can be routed to any Aspire pipeline as desired. The connector, once started, can be stopped, paused or resumed via the Scheduler Component. Typically the start job will contain all information required by the job to perform the scan. When pausing or stopping, the connector will wait until all the jobs it published have completed before updating the statistics and status of the connector.

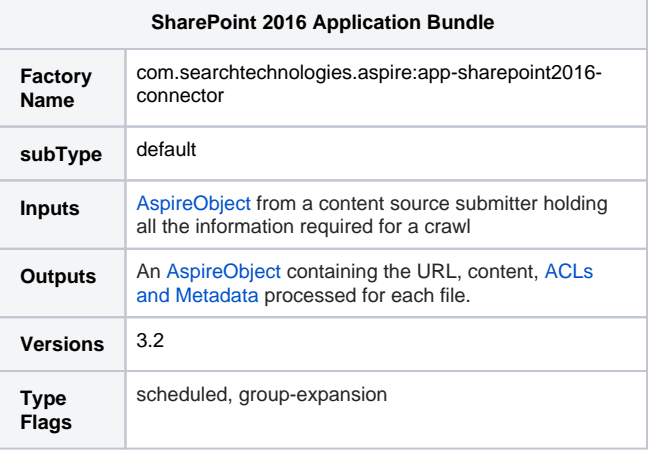

## **Configuration**

This section lists all configuration parameters available to configure the SharePoint 2016 Application Bundle component.

#### General Application Configuration

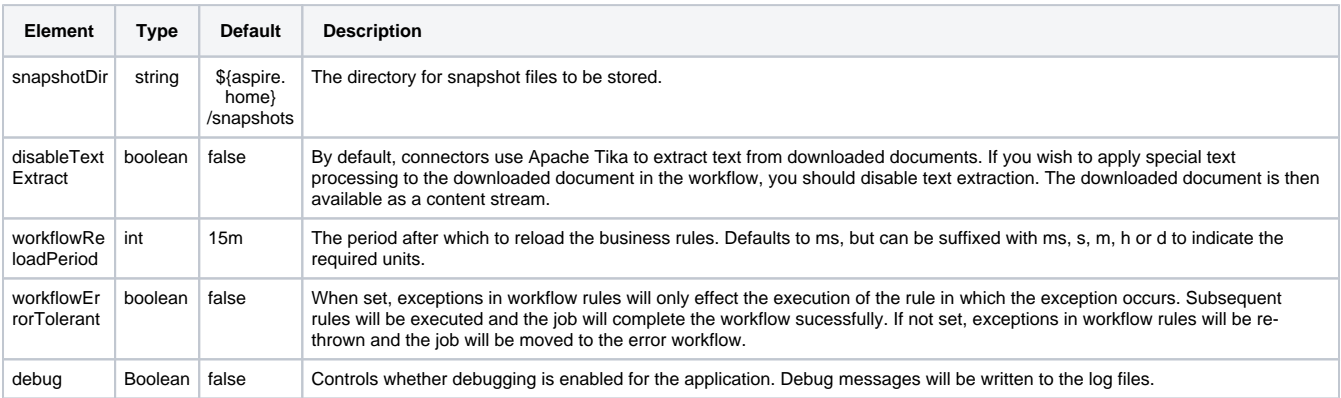

### SharePoint 2016 Specific Configuration

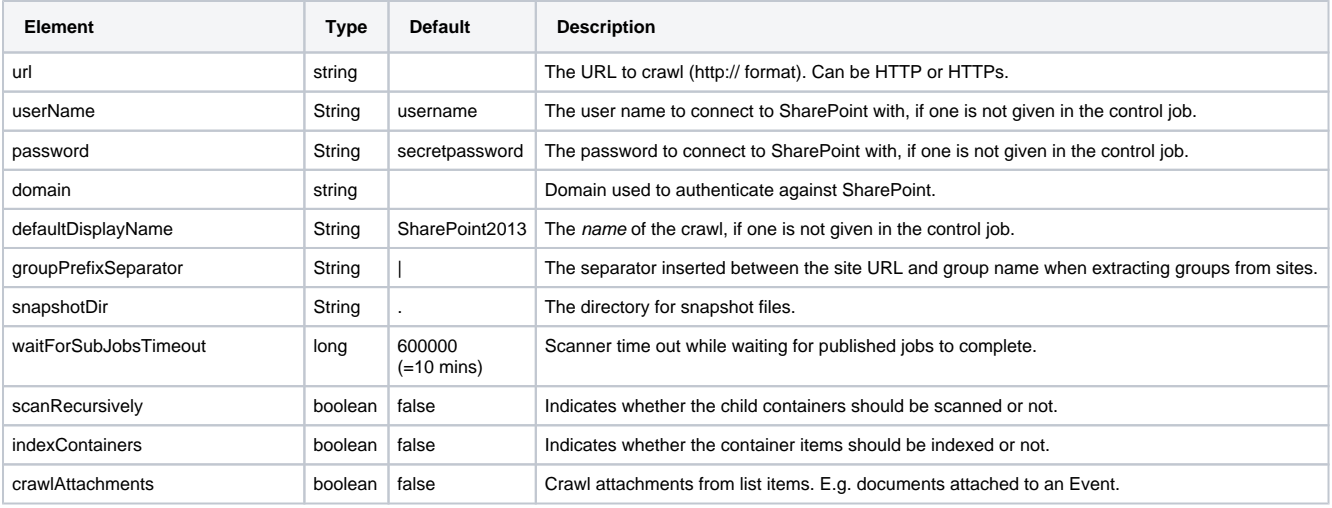

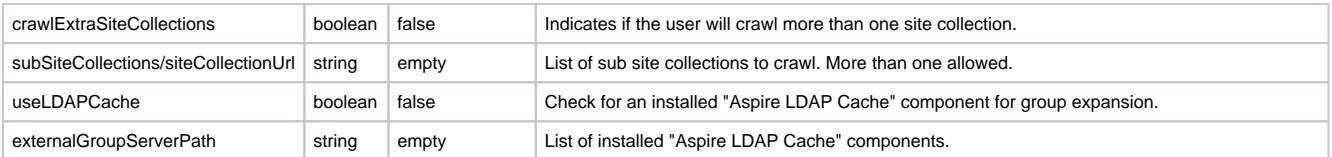

## Example Configuration

#### Simple

```
 <application config="com.searchtechnologies.aspire:app-sharepoint2016-connector">
   <properties>
     <property name="snapshotDir">${aspire.home}/snapshots</property>
    <property name="scanRecursively">true</property>
    <property name="indexContainers">true</property>
     <property name="crawlAttachments">true</property>
     <property name="debug">true</property>
  </properties>
 </application>
```
## **Output**

```
<doc>
  <url>http://10.10.21.127/sites/aspire/_api/Web</url>
  <snapshotUrl>001 http://10.10.21.127/sites/aspire/_api/Web</snapshotUrl>
  <repItemType>aspire/sharePoint</repItemType>
  <docType>container</docType>
  <GUID>0f7bc97f-ac37-40b7-89be-5c009d79173b</GUID>
  <description/>
  <title>Aspire</title>
  <lastModified>2016-08-22T15:30:01Z</lastModified>
  <dateCreated>2016-01-15T23:38:39Z</dateCreated>
  <dataSize>0</dataSize>
  <displayUrl>http://10.10.21.127/sites/aspire</displayUrl>
  <id>http://10.10.21.127/sites/aspire/_api/Web</id>
  <fetchUrl>http://10.10.21.127/sites/aspire</fetchUrl>
   <sourceName>SharePoint2016</sourceName>
  <sourceType>sp2016</sourceType>
  <connectorSpecific type="sp2016">
     <field name="AllowRssFeeds">true</field>
    <field name="AppInstanceId">00000000-0000-0000-0000-000000000000</field>
    <field name="Configuration">0</field>
     <field name="Created">2016-01-15T23:38:39</field>
    <field name="CustomMasterUrl">/sites/aspire/_catalogs/masterpage/seattle.master</field>
    <field name="DocumentLibraryCalloutOfficeWebAppPreviewersDisabled">false</field>
    <field name="EnableMinimalDownload">true</field>
    <field name="Id">0f7bc97f-ac37-40b7-89be-5c009d79173b</field>
    <field name="Language">1033</field>
    <field name="LastItemModifiedDate">2016-08-22T15:30:01Z</field>
     <field name="MasterUrl">/sites/aspire/_catalogs/masterpage/seattle.master</field>
    <field name="QuickLaunchEnabled">true</field>
    <field name="RecycleBinEnabled">true</field>
    <field name="ServerRelativeUrl">/sites/aspire</field>
    <field name="SyndicationEnabled">true</field>
    <field name="Title">Aspire</field>
     <field name="TreeViewEnabled">false</field>
    <field name="UIVersion">15</field>
    <field name="UIVersionConfigurationEnabled">false</field>
    <field name="Url">http://10.10.21.127/sites/aspire</field>
```

```
 <field name="WebTemplate">STS</field>
   </connectorSpecific>
   <acls>
     <acl Permissions="Read, Limited Access, " Sid="s-1-5-21-3023650700-3092893521-1383129343-1112" access="
allow" domain="qa" entity="user" fullname="qa\spadmin" name="spadmin" scope="global"/>
     <acl Permissions="Full Control, " access="allow" domain="" entity="group" fullname="
902A40CF40D9CD503EE3199DA5D7F113|Aspire Owners" name="Aspire Owners" scope="machine"/>
     <acl Permissions="Read, Limited Access, " Sid="s-1-5-21-3023650700-3092893521-1383129343-1107" access="
allow" domain="qa" entity="user" fullname="qa\sp_farm" name="sp_farm" scope="global"/>
    <acl Permissions="Edit, " access="allow" domain="" entity="group" fullname="
902A40CF40D9CD503EE3199DA5D7F113|Aspire Members" name="Aspire Members" scope="machine"/>
    <acl Permissions="Read, " access="allow" domain="" entity="group" fullname="
902A40CF40D9CD503EE3199DA5D7F113|Aspire Visitors" name="Aspire Visitors" scope="machine"/>
     <acl Permissions="View Only, " access="deny" domain="" entity="group" fullname="
902A40CF40D9CD503EE3199DA5D7F113|Excel Services Viewers" name="Excel Services Viewers" scope="machine"/>
    <acl Permissions="Limited Access, " Sid="S-1-0-0" access="deny" domain="" entity="user" fullname="
SHAREPOINT\system" name="System Account" scope="global"/>
     <acl Permissions="Limited Access, View Only, " access="deny" domain="" entity="group" fullname="
Everyone" name="Everyone" scope="global"/>
   </acls>
   <hierarchy>
    <item id="73886DD2E0982FC87918CD9006F4456A" level="1" name="Aspire" type="aspire/sharePoint" url="
http://10.10.21.127/sites/aspire"/>
   </hierarchy>
   <connectorSource>
     <url>http://10.10.21.127/sites/aspire</url>
     <crawlExtraSiteCollections>true</crawlExtraSiteCollections>
     <subSiteCollections>
      <siteCollectionUrl>http://10.10.21.127/sites/lasith</siteCollectionUrl>
     </subSiteCollections>
     <domain>qa</domain>
     <username>sp_farm</username>
     <password>encrypted:562E81591F85B858E5A5D3876F9C9FDB</password>
     <scanRecursively>true</scanRecursively>
     <indexContainers>true</indexContainers>
     <crawlAttachments>true</crawlAttachments>
     <fileNamePatterns/>
     <displayName>SharePoint2016</displayName>
   </connectorSource>
   <action>add</action>
   <content/>
</doc>
```